Jurnal Sains Komputer & Informatika (J-SAKTI) Volume 5 Nomor 1, Maret 2021, pp. 374-385 ISSN: 2548-9771/EISSN: 2549-7200  $\#$ tunasbangsa.ac.id/ejurnal/index.php/jsakti

# **Rancang Bangun Sistem Informasi Survei Kepegawaian Kantor Pelayanan Perbendaharaan Negara Kediri Berbasis Web**

**Selvia Ferdiana Kusuma1, Mohammad Farid Naufal2, Septian Wijaya Aminulloh3, Panji Yumadana Vernolyo<sup>4</sup>**

1,3,4PSDKU Polinema Kediri, <sup>2</sup>Universitas Surabaya 1,3,4Jl. Lingkar Maskumambang No.1, Kota Kediri, Jawa Timur 64119 <sup>2</sup>Jl. Raya Rungkut, Kali Rungkut, Kec. Rungkut, Kota SBY, Jawa Timur 60293 <sup>1</sup>selvia.ferdiana@polinema.ac.id, <sup>2</sup>faridnaufal@staff.ubaya.ac.id, <sup>3</sup>septianwijaya170845@gmail.com, <sup>4</sup>panjiyumadana5@gmail.com

#### *Abstract*

*The State Treasury Service Office in Kediri is one of the services of the state general treasurer in the city of Kediri. The function of the State Treasury Service Office in Kediri, which is responsible for channeling the budget according to its allocation as stipulated in the APBN Law. In order to maintain the quality of the services provided, the State Treasury Service Office in Kediri always carries out supervision. Currently, the employment survey is conducted using the google form. However, the use of this form of google is not optimal. This is because there is no final cost for the staffing survey that has been carried out and there is no report on the results of the survey that has been carried out. Therefore, this study makes a web-based design of the personnel survey information system at the State Treasury Service Office in Kediri. This information system uses the programming language PHP and Javascript (EcmaScript 6) with the MySQL database. Based on the experiments that have been done, all the features in this information system can work according to their function. The design of this information system can help the State Treasury Service Office in Kediri to conduct the performance survey process more efficiently.*

*Keywords: Survey, Web, PHP, Javascript, MySQL*

#### *Abstrak*

*Kantor Pelayanan Perbendaharaan Negara di Kediri merupakan salah satu pelayanan bendahara umum negara yang berada di kota Kediri. Secara fungsi Kantor Pelayanan Perbendaharaan Negara di Kediri yang bertanggungjawab untuk menyalurkan anggaran sesuai peruntukkannya yang tertuang dalam UU APBN. Guna menjaga kualitas layanan yang diberikan, Kantor Pelayanan Perbendaharaan Negara di Kediri selalu rutin melakukan survei penilaian kinerja. Saat ini, pelaksanaan survei kepegawaian dilakukan menggunakan google form. Namun, penggunaan google form tersebut dirasa kurang optimal. Hal ini dikarenakan tidak adanya penilaian akhir dari survei kepegawaian yang telah dilakukan serta tidak adanya laporan hasil survei kepegawaian yang telah dilaksanakan. Oleh sebab itu penelitian ini membuat perancangan sistem informasi survei kepegawaian kantor pelayanan perbendaharaan negara di Kediri berbasis web. Sistem informasi ini menggunakan bahasa pemrograman PHP dan Javascript (EcmaScript 6) dengan database MySQL. Berdasarkan pengujian yang telah dilakukan, seluruh fitur yang ada pada sistem informasi ini dapat bekerja sesuai dengan fungsinya. Rancangan sistem informasi ini dapat membantu Kantor Pelayanan Perbendaharaan Negara di Kediri untuk melakukan proses survei penilaian kinerja dengan lebih efisien.*

*Kata kunci: Survei, Web, PHP, Javascript, MySQL*

# **1. PENDAHULUAN**

Ħ

Sebagai lembaga perbendaharaan dan bendahara umum negara, Kantor Pelayanan Perbendaharaan Negara di Kediri harus meningkatkan dan memaksimalkan kualitas pelayanan dan kinerja pegawai. Pelayanan antar pegawai maupun pengujung yang baik akan meningkatkan kepuasan dan kenyamanan tersendiri antar pegawai dan pengunjung. Guna melakukan penilaian kualitas pelayanan dan kinerja pegawai diperlukan sebuah survei. Survei merupakan salah satu metode pendukung yang bersifat kuantitatif dalam menilai perilaku suatu individu atau kelompok [1]. Selama ini Kantor Pelayanan Perbendaharaan Negara Kediri melakukan survei dengan cara membuat kuesioner menggunakan *google form*. Pelaksanaan survei kepegawain ini dilakukan setiap satu semester (enam bulan sekali). Hasil berupa grafik dari kuesioner akan dimunculkan lewat fitur dari *google form*  yaitu *google slides*. Namun prosentase hasil penilaian kinerja pegawai harus dihitung secara manual. Pada pelaksanaan survei kedua (semester dua), surveior harus melakukan pembuatan kuesioner kembali menggunakan *google form.* Surveior membutuhkan data pada survei semester satu sebagai pembanding kinerja pegawai. Setelah itu, barulah surveior membuat laporan kinerja pegawai. Proses penilaian kinerja menggunakan *goolge form* tersebut memakan waktu yang lama sehingga tidak efektif dan efisien.

Oleh sebab itu penelitian ini merancang sistem informasi survei kepegawaian pada Kantor Pelayanan Perbendaharaan Negara di Kediri berbasis web yang dapat menampilkan hasil survei secara otomatis. Sistem informasi serupa juga pernah dibuat oleh peneliti-peneliti lainnya diantaranya adalah survei kepuasan pengunjung perpustakaan [2], survei kinerja pemasaran dan penjualan [3], survei untuk program pinjaman usaha produktif [4], survei hasil proses pembelajaran dan pengajaran [5], survei kepuasan pelanggan [6], survei kepuasan penggunaan teknologi informasi [7], dan survei terkait sosial ekonomi di kota Lubuklinggau [8]. Setiap sistem informasi terkait survei tentunya memiliki komponen survei dan metode survei yang berbeda beda. Oleh sebab itu perlu disesuaikan dengan studi kasusnya. Sistem informasi survei ini menggunakan skala likert dan skala guttman dalam perancangan kuesionernya. Sistem informasi survei kepegawaian ini memiliki dua pengguna, yaitu surveior dan pegawai. Pada akun surveior memiliki fitur mengelola akun pegawai, mengelola survei, lihat grafik dan cetak laporan. Sedangkan pada akun pegawai memiliki fitur lihat survei dan menjawab survei. Tujuan dari penelitian ini adalah merancang dan membangun aplikasi survei kepegawaian berbasis web yang dapat membantu Kantor Pelayanan Perbendaharaan Negara Kediri dalam pelaksanaan penilaian kinerja pegawai.

## **2. METODOLOGI PENELITIAN 2.1 Dasar Teori 2.1.1. Sistem Informasi**

 Sistem informasi adalah kombinasi dari teknologi dan aktivitas dari pengguna teknologi tersebut untuk mendukung berjalannya suatu proses [9]. Sistem informasi dapat digunakan untuk menunjang berbagai bidang [10]. Sistem informasi dapat dikembangkan untuk menunjang pengambilan keputusan, merepresentasikan/mentransfer informasi dari ahli, dan memanajemen sebuah informasi itu sendiri.

## **2.1.2. PHP**

PHP (Hypertext Preprocessor) yaitu Bahasa pemrograman client server yang bersifat opensource [11]. PHP digunakan untuk menunjang proses pengembangan web [12]. Jadi, PHP adalah bahasa pemrograman web yang bersifat open source yang digunakan untuk mengolah suatu data dan mengirimkannya kembali ke web browser. Penggunaan PHP dapat membuat konten pada website bersifat dinamis. Hal-hal yang dapat dilakukan dengan pengunaan PHP misalkan perulangan sebuah proses, melakukan akses pada database, memanajemen cookie dan session, dan masih banyak yang lain.

#### **2.1.3. Javascript**

 Javascript adalah bahasa script yang sangat sederhana dan biasanya hanya digunakan untuk membuat halaman web lebih interaktif. Javascript dikatakan sederhana karena tidak dapat digunakan untuk membuat aplikasi maupun Applet. Penggunaan javascript dapat menambah fungsionalitas pada web. Javascript dapat digunakan pada *frontend* maupun *backend. Tools*  yang dibutuhkan untuk mempelajari javascript adalah web browser, teks editor, dan node js.

#### **2.1.4. MySQL**

MySQL berfungsi sebagai manajemen data pada database. Selain MySQL manajemen data juga bisa dilakukan menggunakan oracle, MS SQL, Postagre SQL, dan lain-lain [13]. MySQL adalah database management system yang paling banyak digunakan dalam proses pengolahan data [14]. MySQL adalah aplikasi server yang akan memberikan informasi / data sesuai dengan perintah SQL (Structured Query Language) yang diinputkan pengguna.

#### **2.1.5. Web**

Web adalah aplikasi yang menampilkan dokumen–dokumen berbentuk teks, gambar, suara, animasi, video yang di dalamnya mengunakan protokol HTTP (hypertext transfer protokol). Web dapat diakses melalui browser[15]. Website adalah kumpulan informasi yang dibentuk dari berbagai macam masukan seperti teks, gambar, animasi, maupun video [15]. Informasi tersebut dapat bersifat statis maupun dinamis [16]. Jadi, web adalah aplikasi yang berisikan informasi data yang digunakan untuk menghasilkan sebuah informasi dalam bentuk gambar, suara atau gabungan dari semuanya.

## **2.2. Metode Pengembangan Sistem**

**ATTAIN** Þ

jiii.

Ħ

Metode penelitian vang digunakan pada rancang bangun sistem informasi survei kepegawaian Kantor Pelayanan Perbendaharaan Negara Kediri Berbasis Web yaitu *Waterfall.* Metode *waterfall* menitikberatkan pada fase-fase pengembangan *software* yang berurutan. Dalam proses implementasi metode *waterfall*, setiap tahapan akan diselesaikan sebelum masuk pada tahapan berikutnya. Tahapan pada metode *waterfall* adalah *requirement, design, implementation, verification dan maintenance* [17]. Skala yang digunakan pada survei adalah skala Linkert dan skala Guttman. Skala Likert adalah skala yang digunakan untuk mengukur penilaian suatu aktifitas, sikap dan pendapat. Pertanyaan dalam skala likert memiliki 2 bentuk yaitu positif dan negatif. Pertanyaan positif diberi skor 5, 4, 3, 2, dan 1, sedangkan pertanyaan negatif diberi skor 1, 2, 3, 4, 5 [18]. Skala Guttman adalah skala yang hanya memiliki dua opsi jawaban, yaitu ya atau tidak [19]. Oleh karena itu data yang dihasilkan adalah 0 jika negatif dan 1 jika positif. Gambar 1 merupakan rancangan desain database yang digunakan pada sistem informasi ini.

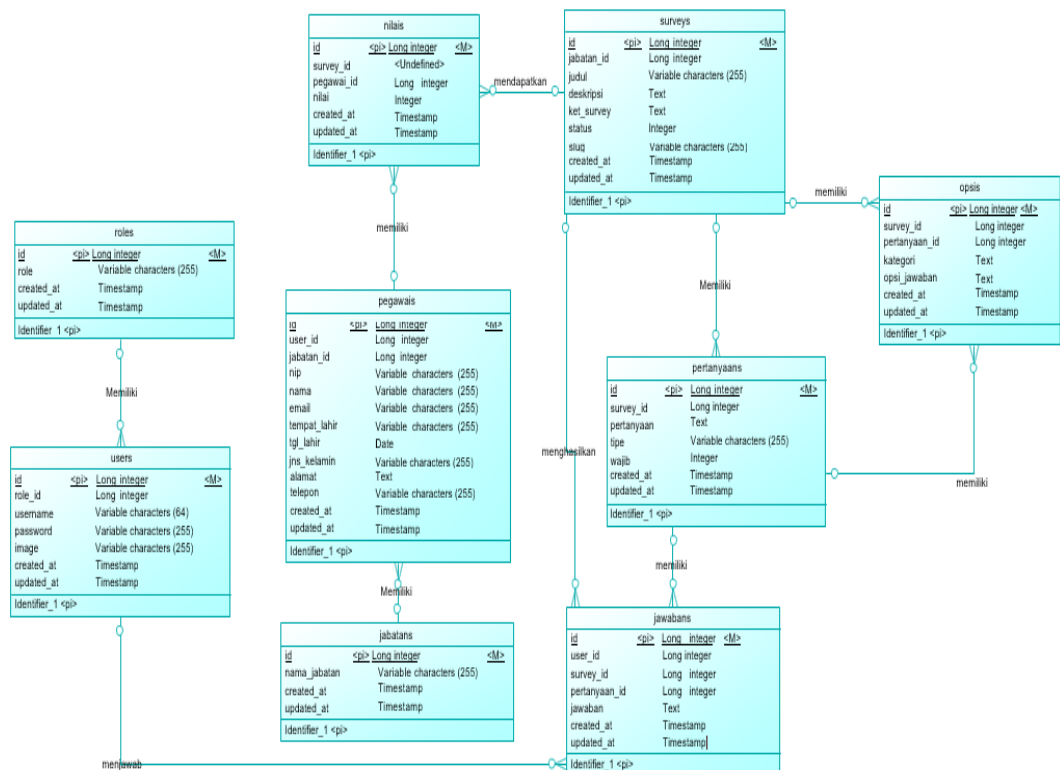

**Gambar 1.** Rancangan Database Sistem Informasi Survei Kantor Pelayanan Perbendaharaan Negara Kediri

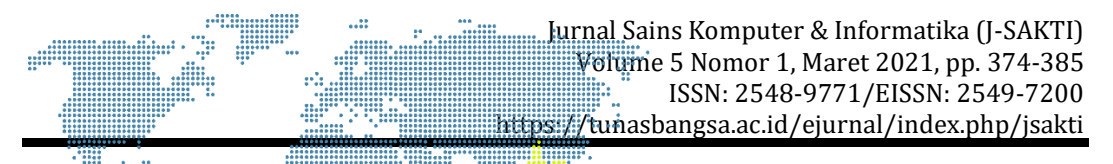

Seluruh data terkait survei akan disimpan ke dalam 9 tabel yaitu pegawais, jabatans,users, roles, nilais, jawabans, pertanyaans, surveys, dan opsis. Users berelasi dengan roles dan jawaban. Pegawais berelasi dengan nilais dan jawabans, survyis berelasi dengan nilais, pertanyaans, jawabans dan opsis.

#### **3. HASIL DAN PEMBAHASAN**

₩.

#### **3.1. Fitur Pengelolaan Akun Pegawai**

Fitur pengelolaan akun pegawai merupakan fitur untuk membuat akun dan indentitas pegawai yang akan melakukan survei. Selain dapat membuat akun pegawai, fitur ini juga dapat mengedit jika ada kesalahan data saat mengisi form tambah pegawai. Jika pegawai sudah tidak bekerja di Kantor Pelayanan Perbendaharaan Negara Kediri, surveior dapat menghapus data pegawai yang ada. Gambar 2 merupakan halaman untuk melihat data pegawai.

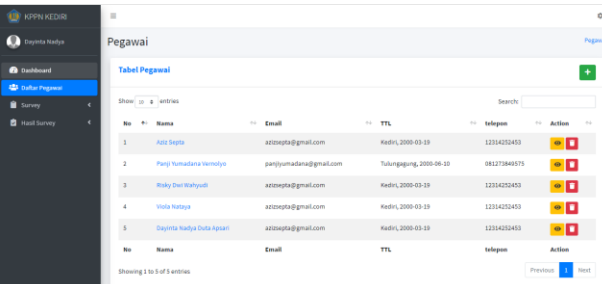

**Gambar 2.** Halaman Data Pegawai

Gambar 2 menampilkan sebuah tabel yang berisikan data pegawai. Setiap data terdapat informasi nama pegawai, email pegawai, tempat tanggal lahir pegawai, dan nomor telepon pegawai. Pada halaman data pegawai, terdapat tiga tombol yang memiliki fungsi yang berbeda. Tombol dengan ikon *plus* digunakan untuk menampilkan *form* tambah data pegawai. Sedangkan tombol dengan icon *eye* digunakan untuk melihat detail data pegawai. Pada tombol dengan icon *trash* digunakan untuk menghapus data pegawai. Ketika tombol *plus* pada salah satu data ditekan akan menampilkan halaman baru seperti pada Gambar 3.

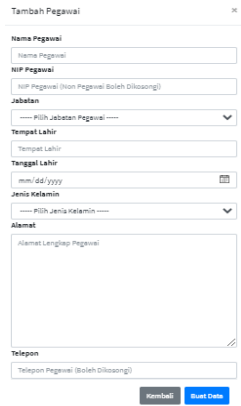

**Gambar 3.** *Form* Tambah Pegawai

*Sistem Informasi Survei Kepegawaian (Selvia Ferdiana Kusuma)* **|** 378

Jurnal Sains Komputer & Informatika (J-SAKTI) Volume 5 Nomor 1, Maret 2021, pp. 374-385 ISSN: 2548-9771/EISSN: 2549-7200 https://tunasbangsa.ac.id/ejurnal/index.php/jsakti

Gambar 3 menampilkan *form* tambah pegawai yang terdiri dari beberapa *field* yang harus diisi. Pada tombol "Buat Data" dengan warna biru, digunakan untuk menyimpan data. Tombol "Kembali" digunakan untuk kembali ke halaman data pegawai. Gambar 4 adalah halaman detail data pegawai ketika tombol *eye* pada salah satu data pegawai di halaman data pegawai ditekan.

| KPPN KEDIRI               | $\equiv$                                               |                               |                      |                           | ₩            |
|---------------------------|--------------------------------------------------------|-------------------------------|----------------------|---------------------------|--------------|
| Dayinta Nadya             | Profile                                                |                               |                      | Pegawai / Pegawai Profile |              |
| <b>B</b> Dashboard        |                                                        | About Me                      | Edit Data            |                           |              |
| <b>22 Daftar Pegawai</b>  |                                                        | $\pm m$<br>Kediri, 2000-03-19 | Nama                 | Aziz Septa                |              |
| Survey<br>$\epsilon$      | Aziz Septa<br>Pelaksana                                | <b>Q</b> Alamat               | <b>NIP</b>           | 0987654321                |              |
| Hasil Survey<br>$\langle$ | 0987654321<br><b>NIP</b>                               | Kediri                        | Alamat               | Kedini                    |              |
|                           | Telepon<br>12314252453<br>Email<br>azizsepta@gmail.com |                               |                      |                           |              |
|                           |                                                        |                               | <b>Tempat Lahir</b>  | Kedini                    |              |
|                           |                                                        |                               | <b>Tanggal Lahir</b> | $\Box$<br>03/19/2000      |              |
|                           |                                                        |                               | Jenis Kelamin        | $\checkmark$<br>Perempuan |              |
|                           |                                                        |                               | Jabatan              | Pelaksana                 | $\checkmark$ |
|                           |                                                        |                               |                      | Submit                    |              |

**Gambar 4.** Halaman Detail Data Pegawai

Gambar 4 menampilkan halaman detail data pegawai. Terdapat tiga *card* yang mana pada *card* kiri dan tengah merupakan detail data pegawai. Sedangkan pada *card* kanan merupakan *form* ubah data pegawai untuk mengubah data pegawai ketika terjadi kesalahan pada saat tambah data

#### **3.2. Fitur Pengelolaan Survei**

Fitur pengelolaan survei merupakan fitur yang disediakan untuk melihat, membuat, menghapus, mengubah data survei. Pada fitur ini terdapat dua jenis survei, yaitu survei umum dan survei kepegawaian. Survei kepegawaian adalah penelitian kuantitatif dengan tujuan untuk menilai kinerja pegawai Kantor Pelayanan Perbendaharaan Negara di Kediri. Sedangkan survei umum adalah penelitian kuantitatif dengan tujuan untuk menilai kualitas kepuasan pelayanan seperti sarana prasarana, sumber daya manusia dan pengembangan potensi, dan penghargaan terhadap kinerja pegawai. Gambar 5 merupakan halaman untuk melihat data survei.

Jurnal Sains Komputer & Informatika (J-SAKTI) Volume 5 Nomor 1, Maret 2021, pp. 374-385 ISSN: 2548-9771/EISSN: 2549-7200  $H$ tunasbangsa.ac.id/ejurnal/index.php/jsakti

| <b>The Second</b><br>$\bullet$ | $\cdots$<br>:::::::.<br>٠                                                                                                    |                                                 |
|--------------------------------|----------------------------------------------------------------------------------------------------|-------------------------------------------------|
| <b>KPPN KEDIRI</b>             | $\equiv$                                                                                                    | Ů                                               |
| Dayinta Nadya                  | Survey                                                                                                    | Survey                                          |
| <b>B</b> Dashboard             | <b>Tabel Survey</b>                                                                                                    | +Tambah Survey                                  |
| <b>42</b> Daftar Pegawai       |                                                                                                    |                                                 |
| Survey<br>$\ddot{\phantom{1}}$ | Show so a entries                                                                                                    | Search:                                         |
| O Survey Umum                  | $No+$<br><sup>14</sup> Deskripsi<br>** Keterangan Detail<br><b>Judul</b>                                                                                          | $\sim$<br>$\sim$<br>Status <sup>11</sup> Action |
| O Survey Kepegawaian           | SURVEY KEPUASAN TERHADAP LAYANAN KESEKRETARIATAN SEMESTER I TAHUN 2020<br>Kepada Yth:<br>Petunjuk:<br>$\mathbf{1}$<br>Bapakilbu Pejabat eselon III/IV KPPN Kediri | Aktif<br>$\bullet$   $\times$   $\blacksquare$  |
| <b>B</b> Hasil Survey          | 1. Pilihlah angka pada kolom di setiap pertanyaan untu<br>Salam seja                                                                                              |                                                 |
|                                | Judul<br>Deskripsi<br><b>Keterangan Detail</b><br>No                                                                                                    | <b>Action</b><br>Status                         |
|                                | Showing 1 to 1 of 1 entries                                                                                                    | Next<br>Previous                                |
|                                |                                                                                                    |                                                 |
|                                |                                                                                                    |                                                 |
|                                |                                                                                                    |                                                 |
|                                |                                                                                                    |                                                 |
|                                |                                                                                                    |                                                 |
|                                |                                                                                                    |                                                 |
|                                | Copyright @ 2014-2019 AdminLTE.io. All rights reserved.                                                                                                    | Version 3.0.5                                   |

**Gambar 5.** Halaman Survei

Gambar 5 menampilkan sebuah tabel yang berisikan data survei. Setiap data terdapat informasi judul survei, deskripsi survei, keterangan detail, dan status survei. Status survei ini memiliki 2 keterangan, yaitu aktif dan nonaktif. Survei bisa diakses oleh pegawai jika surveior mengaktifkan status survei menjadi aktif. Sebaliknya, status nonaktif untuk mematikan survei agar pegawai tidak bisa mengakses survei tersebut. Pada halaman survei kepegawaian, terdapat empat tombol yang memiliki fungsi yang berbeda. Tombol dengan ikon *plus* digunakan untuk menampilkan form tambah data survei. Tombol ikon *eye* digunakan untuk menampilkan sub judul atau kategori pertanyaan. Tombol ikon centang dan ikon silang digunakan untuk mengaktifkan atau mematikan. Tombol *trash* digunakan untuk menghapus data survei beserta pertanyaan-pertanyaan yang ada di dalam survei tersebut. Gambar 6 adalah halaman sub judul atau kategori pertanyaan ketika tombol *eye* pada salah satu data survei di halaman data survei ditekan.

| <b>(U)</b> KPPN KEDIRI     | $\equiv$                                                                 | ٠                         |
|----------------------------|--------------------------------------------------------------------------|---------------------------|
| Dayinta Nadya              | Survey                                                                   | Survey / Sub Judul Survey |
| <b>2</b> Dashboard         | SURVEY KEPUASAN TERHADAP LAYANAN KESEKRETARIATAN SEMESTER I TAHUN 2020 R | + Tambah Sub Judul        |
| <b>卷</b> Daftar Pegawai    |                                                                          |                           |
| Survey<br>$\checkmark$     | Sub Judul : Berikan pendapat Bapak/Ibu tentang:                          |                           |
| O Survey Umum              | Edit Sub Judul<br><b>Delete</b><br>Masuk                                 |                           |
| O Survey Kepegawaian       |                                                                          |                           |
| Hasil Survey<br>$\epsilon$ |                                                                          |                           |
|                            |                                                                          |                           |
|                            |                                                                          |                           |
|                            |                                                                          |                           |
|                            |                                                                          |                           |
|                            |                                                                          |                           |
|                            |                                                                          |                           |
|                            | Copyright @ 2014-2019 AdminLTE.io. All rights reserved.                  | Version 3.0.5             |

**Gambar 6.** Halaman Sub Judul Survei

Gambar 6 merupakan halaman sub judul survei yang memiliki nama sub judul survei dan empat tombol. Tombol *plus* digunakan untuk membuat nama sub judul survei. Tombol "masuk" digunakan untuk masuk ke halaman pertanyaan. Tombol "edit sub judul" digunakan untuk mengubah nama sub

Jurnal Sains Komputer & Informatika (J-SAKTI) Volume 5 Nomor 1, Maret 2021, pp. 374-385 ISSN: 2548-9771/EISSN: 2549-7200 https://tunasbangsa.ac.id/ejurnal/index.php/jsakti

judul survei. Sedangkan tombol "delete" digunakan untuk menghapus sub judul survei. Gambar 7 adalah halaman pertanyaan survei, ketika tombol "masuk" pada salah satu data survei di halaman data survei ditekan.

| <b>Hillin</b>                       | .<br>' ::::'<br>٠                                                                                                    |                                |                       |
|-------------------------------------|----------------------------------------------------------------------------------------------------|--------------------------------|-----------------------|
| <b>KPPN KEDIRI</b>                  | Ξ                                                                                                    |                                | ά                     |
| Dayinta Nadya                       | SURVEY KEPUASAN TERHADAP LAYANAN KESEKRETARIATAN SEMESTER I TAHUN 2020 3                                             |                                |                       |
| <b>20</b> Dashboard                 | Tambah Pertanyaan                                                                                                    |                                | $\boldsymbol{\times}$ |
| <b>卷</b> Daftar Pegawai             |                                                                                                    |                                |                       |
| Survey<br>$\mathbf{v}$              | <b>Input Field</b><br>Pilihan Ganda<br>$+$<br>÷                                                                      |                                |                       |
| O Survey Umum                       |                                                                                                    |                                |                       |
| O Survey Kepegawaian                | Tabel Pertanyaan SURVEY KEPUASAN TERHADAP LAYANAN KESEKRETARIATAN SEMESTER I TAHUN 2020                              |                                | $\boldsymbol{\times}$ |
| <b>E</b> Hasil Survey<br>$\epsilon$ | Show 10 $\div$ entries                                                                                               | Search:                        |                       |
|                                     | Pertanyaan<br><b>No</b>                                                                                              | <b>Tipe Pertanyaan</b><br>$+1$ | Waiib<br>$-44$        |
|                                     | Kemampuan sekretaris dalam berkomunikasi *<br>$\mathbf{1}$                                                           | radio                          | Wajib                 |
|                                     | Kemampuan sekretaris dalam mencari, menginterpretasikan dan menyajikan informasi kepada pimpinan *<br>$\overline{2}$ | radio                          | Waiib                 |
|                                     | Kemampuan sekretaris dalam menjaga kerahasiaan dokumen dan informasi organisasi. *<br>$\overline{\mathbf{3}}$        | radio                          | Waiib                 |
|                                     | Kemampuan sekretaris dalam penguasaan teknologi informasi. "<br>4                                                    | radio                          | Wajjb                 |
|                                     | 5<br>Kemampuan sekretaris dalam menatausahakan persuratan. *                                                         | radio                          | Wajjb                 |

**Gambar 7.** Pertanyaan Survei Kepegawaian

Gambar 7 menampilkan dua buah *card* yang berupa tombol tambah pertanyaan, tombol ubah survei dan list pertanyaan. Pada tombol ikon "edit" digunakan untuk mengedit survei yang berelasi dengan sub judul survei. Sedangkan pada tombol "Pilihan Ganda +" digunakan untuk menambahkan pertanyaan dengan tipe pertanyaan pilihan ganda. Tombol "Input Field +" digunakan untuk menambahkan pertanyaan dengan tipe pertanyaan *text input.*

#### **3.3. Fitur Lihat Grafik Survei**

Fitur lihat grafik survei merupakan fitur yang disediakan untuk surveior melihat dan menganalisis survei yang telah dilakukan. Pada fitur ini hanya bisa melihat grafik survei yang telah dilakukan. Gambar 8 merupakan halaman lihat grafik survei.

| <b>KPPN KEDIRI</b>                                   | $\equiv$                                                                                    |                                                 |           |                                   |                                                 | ٠                            |
|------------------------------------------------------|---------------------------------------------------------------------------------------------|-------------------------------------------------|-----------|-----------------------------------|-------------------------------------------------|------------------------------|
| Dayinta Nadya                                        | <b>Hasil Survey</b>                                                                         |                                                 |           |                                   |                                                 | Hasil Survey / Detail Survey |
| <b>20</b> Dashboard                                  | Survey Kepuasan Pegawai                                                                     |                                                 |           |                                   |                                                 |                              |
| <b>卷</b> Daftar Pegawai<br>∙<br>Survey<br>$\epsilon$ | Grafik Total Jawaban Survey Kepuasan Pegawai<br>14                                          |                                                 |           | Grafik Umur Pegawai Pegisi Survey |                                                 |                              |
| <b>2</b> Hasil Survey<br>×.                          | 12<br>10                                                                                    | 5                                               |           |                                   |                                                 |                              |
| O Survey Umum<br>O Survey Kepegawaian                | Total Jawaban<br>R<br>f.                                                                    | Jumlah<br>3                                     |           |                                   |                                                 |                              |
|                                                      | $\mathcal{D}$<br>$\alpha$<br><b>Tidak Penting</b><br><b>Cukup Penting</b><br>Kurang Penting | $\alpha$<br><b>Sangat Penting</b><br>Penting    | $18 - 25$ | $26 - 35$<br>$36 - 45$            | $45 - 55$                                       | $55 - 65$                    |
|                                                      | -0- Jawaban Survey                                                                          | Highcharts.com                                  |           | $\bullet$ Umur                    |                                                 | Highcharts.com               |
|                                                      | Pegawai User<br>5<br><b>TOTAL LISER</b>                                                     | <b>Tidak Memenuhi</b><br><b>TOTAL RESPONDEN</b> |           |                                   | Perlu Diperhatikan<br>53 %<br>PERSENTASE SURVEY |                              |

**Gambar 8.** Halaman Grafik Survei

Jurnal Sains Komputer & Informatika (J-SAKTI) Volume 5 Nomor 1, Maret 2021, pp. 374-385 ISSN: 2548-9771/EISSN: 2549-7200 https://tunasbangsa.ac.id/ejurnal/index.php/jsakti

Gambar 8 menampilkan halaman grafik survei yang berguna untuk menganalisis hasil survei yang telah diadakan pada sistem informasi ini. Terdapat dua grafik yaitu grafik garis dan grafik batang. Grafik garis menyajikan data perbandingan antara total jawaban dan pilihan ganda. Sedangkan grafik batang menyajikan data jumlah pegawai yang menjawab berdasarkan umur pegawai. Pada bagian bawah grafik terdapat keterangan berupa total user untuk menampilkan jumlah data pegawai, total responden untuk menampilkan jumlah data pegawai yang melakukan pengisian survei dan persentase survei untuk penilaian survei berdasarkan persentase jawaban yang telah terhitung menggunakan metode skala likert dan skala guttman.

#### **3.4. Fitur Cetak Laporan Survei**

Fitur cetak laporan survei merupakan fitur yang disediakan untuk surveior untuk mencetak laporan survei yang telah diadakan di sistem informasi ini. Gambar 9 adalah tampilan untuk cetak laporan survei.

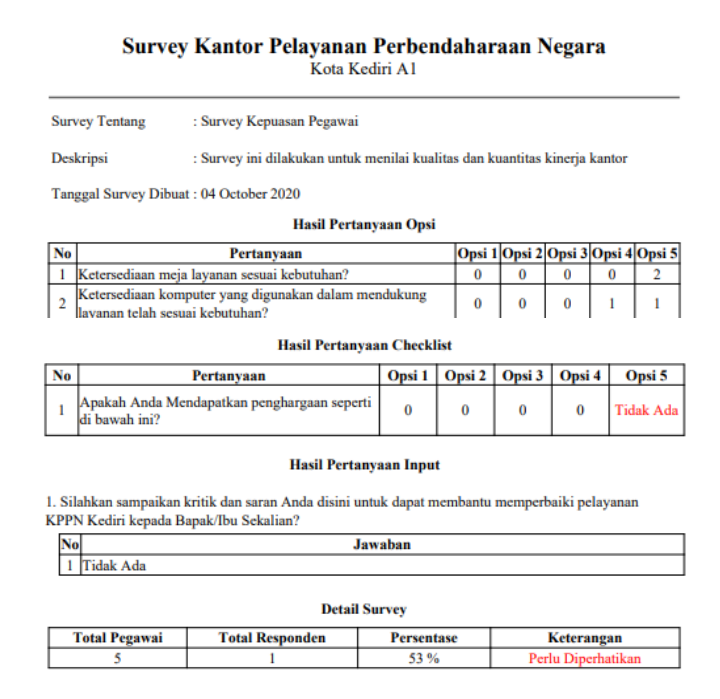

**Gambar 9.** Cetak Laporan Hasil Survei

Pada cetak laporan terdapat keterangan survei, hasil pertanyaan opsi, hasil pertanyaan checklist, hasil pertanyaan input dan detail survei. Pada keterangan survei terdapat survei tentang, deskripsi dan tanggal survei dibuat. Hasil pertanyaan opsi dan hasil pertanyaan checklist terdapat opsi 1 sampai opsi 5 yang menandakan jumlah responden menjawab pertanyaan. Hasil pertanyaan input menampilkan jawaban responden terhadap pertanyaan input yang disediakan. Pada detail survei terdapat total pegawai untuk menampilkan jumlah pegawai (responden), total responden untuk

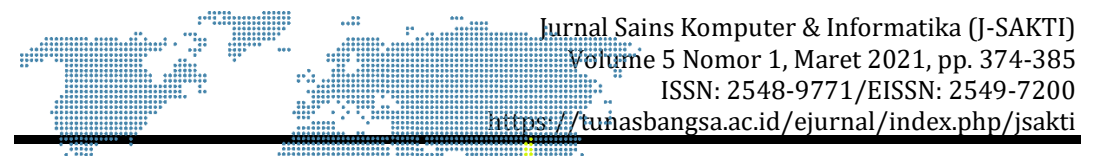

menampilkan data jumlah pegawai yang melakukan survei, persentase menampilkan persentase apakah survei tersebut perlu diperhatikan atau tidak yang telah ditetapkan seperti pada keterangan survei.

#### **3.5. Fitur Jawab Pertanyaan Survei**

Fitur jawab pertanyaan survei merupakan fitur yang disediakan untuk responden (pegawai) menjawab survei yang diadakan di sistem informasi ini. Gambar 10 adalah tampilan untuk melihat list survei.

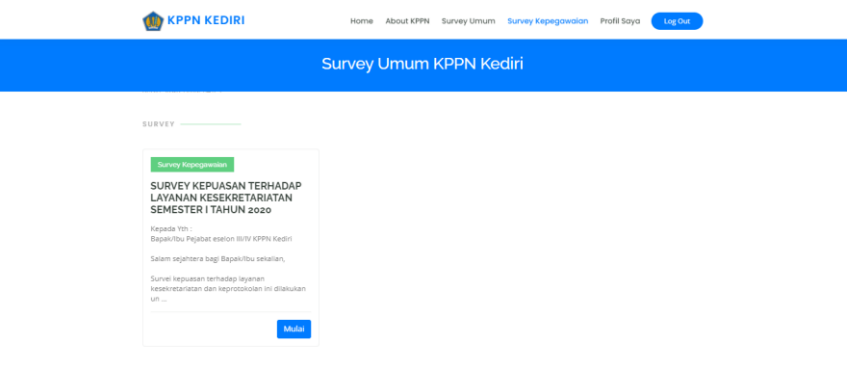

**Gambar 10.** Halaman Melihat Survei

Pada halaman lihat survei terdapat beberapa list survei dalam bentuk *card*. *Card* tersebut berisi judul survei, cuplikan keterangan survei dan tombol mulai. Tombol mulai ini digunakan untuk masuk ke dalam survei sesuai dengan pilihan yang dipilih oleh responden (pegawai). Berikut adalah halaman pertanyaan survei ketika tombol "masuk" pada salah satu data survei di halaman lihat survei ditekan akan menampilkan seperti pada Gambar 11.

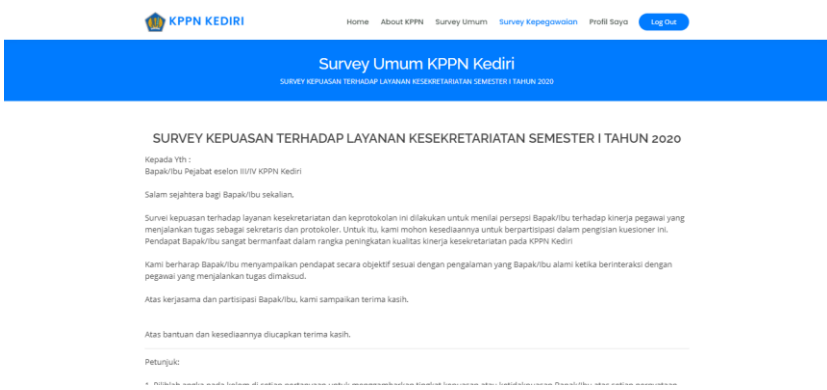

**Gambar 11.** Halaman Detail Survei

Pada halaman ini terdapat keterangan detail survei yang menjelaskan alasan adanya survei. Selain keterangan alasan survei, juga terdapat petunjuk

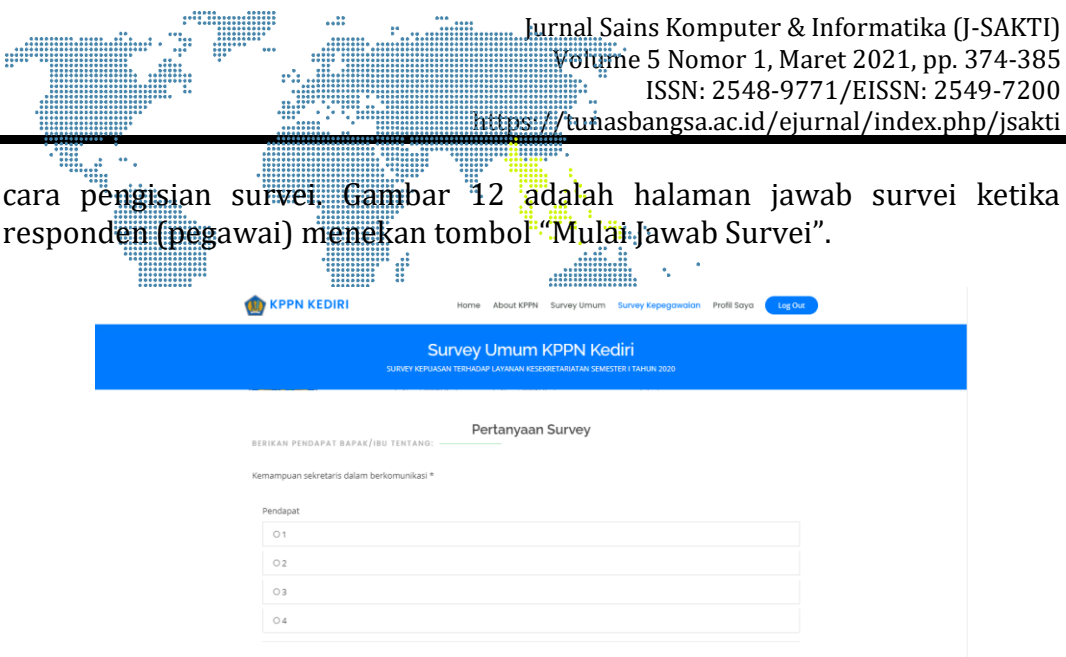

**Gambar 12.** Halaman Jawab Survei

Gambar 12 menampilkan halaman jawab survei yang digunakan untuk menjawab setiap pertanyaan survei. Responden (pegawai) dapat memilih jawaban dan mengisi jawaban sesuai dengan jawaban dan form isian yang telah disediakan.

#### **4. SIMPULAN**

Berdasarkan uji coba dan analisis yang telah dilakukan, dapat diambil kesimpulan sebagai berikut:

- a) Sistem informasi survey pada Kantor Pelayanan Perbendaharaan Negara di Kediri berhasil dikembangkan menggunakan metode *waterfall*, melalui bahasa pemrograman *PHP* dengan framework *Laravel*, *Javascript*, dan menggunakan database *MySQL*
- b) Berdasarkan uji coba yang telah dilakukan diketahui bahwa semua fitur yang dirancang dapat diimplementasikan dan dapat befungsi sebagaimana mestinya
- c) Sistem informasi yang dibangun dapat membantu efisiensi dan efektifitas proses survei pada Kantor Pelayanan Perbendaharaan Negara di Kediri karena memiliki fitur rekap hasil survei yang tidak dimiliki oleh model survei yang sebelumnya.

#### **DAFTAR PUSTAKA**

- [1] I. E. Sandjaja and D. Purnamasari, "Perancangan Kuisioner Survei Galangan," *Technol. Sci. Eng.*, vol. 1, no. 1, pp. 27–33, 2017.
- [2] P. A. Saputra and A. Nugroho, "Perancangan Dan Implementasi Survei Kepuasan Pengunjung Berbasis Web Di Perpustakaan Daerah Kota Salatiga," *JUTI J. Ilm. Teknol. Inf.*, vol. 15, no. 1, p. 63, 2017, doi: 10.12962/j24068535.v15i1.a636.
- [3] S. Bahrun, S. Alifah, and S. Mulyono, "Rancang Bangun Sistem Informasi Survey Pemasaran dan Penjualan Berbasis Web," *J. Transistor Elektro*

*dan Inform. (TRANSISTOR EI*, vol. 2, no. 2, pp. 81-88, 2017.

- [4] Yulanda, "SISTEM INFORMASI PENGOLAHAN DATA SURVEI UNTUK PROGRAM PINJAMAN USAHA PRODUKTIF DI KOPERASI KARYAWAN MINYAK CALTEX RUMBAI," *J. Inf. Technol. Comput. Sci.*, vol. 2, no. 2, pp.  $67 - 7\frac{3}{4}$ , 2019.
- [5] I. Islamy, "PENELITIAN SURVEI DALAM PEMBELAJARAN DAN PENGAJARAN BAHASA INGGRIS Izzul," *J. Univ. Muhammadiyah Purwokerto*, pp. 1–8, 2019.
- [6] Hernawati and A. Yani, "Sistem Informasi Survei Kepuasan Pelanggan Berbasis Web Pada," *J. Inov. dan Sains Tek. Elektro*, vol. 1, no. 2, 2020.
- [7] Yusrizal, "Survey Penggunaan Teknologi Informasi Dan Komunikasi Di Wilayah Perbatasan Survey," *J. Teknol. Inf. dan Komun. Inf. dan Komun.*, vol. 5, no. 1, pp. 13–28, 2016.
- [8] H. O. L. Wijaya and M. Mediriansyah, "Perancangan Sistem Informasi Data Survei Sosial Ekonomi Daerah (Suseda) Berbasis Web Mobile," *J. Komput. Terap.*, vol. 2, no. 2, pp. 137–148, 2016.
- [9] A. B. Ladjamudin. Analisis dan Desain Sistem Informasi. Yogyakarta: Graha Ilmu, 2005.
- [10] A. Suhendar and H. Gunadi, Visual Modeling Menggunakan Raltional Rose. Bandung: Informatika, 2001.
- [11] Anhar, "PHP & MySql Secara Otodidak" Jakarta: PT TransMedia, 2010.
- [12] D. P. Oktavian, "Membuat website powerfull menggunakan PHP" Yogyakarta : MediaKom, 2013.
- [13] Sutarman, "Membangun Aplikasi WEB Dengan PHP dan MySQL" Yogyakarta: Graha Ilmu, 2007.
- [14] Sibero. "Web programming power pack" Yogyakarta: MediaKom, 2013.
- [15] Wibisono and Susanto, "Perancangan Website Sebagai Media Informasi Dan Promosi Batik Khas Kabupaten Kulonprogo", Evolusi, vol. 3, no.1, 2015.
- [16] F. A. Batubara, "Perancangan Website Pada Pt. Ratu Enim Palembang", REINTEK Jurnal Ilmu Pengetahuan Dan Teknologi Terapan, vol.7, no.1, pp. 15-27, 2012.
- [17] D. S. Purnia, A. Rifai, and S. Rahmatullah, "Penerapan Metode Waterfall dalam Perancangan Sistem Informasi Aplikasi Bantuan Sosial Berbasis Android," in *Seminar Nasional Sains dan Teknologi 2019*, 2019, pp. 1–7.
- [18] V. H. Pranatawijaya, W. Widiatry, R. Priskila, and P. B. A. A. Putra, "Pengembangan Aplikasi Kuesioner Survey Berbasis Web Menggunakan Skala Linkert dan Guttman," *J. Sains dan Inform.*, vol. 5, no. 2, pp. 128– 137, 2019, doi: 10.34128/jsi.v5i2.185.
- [19] T. S. Jaya, "Pengujian Aplikasi dengan Metode Blackbox Testing Boundary Value Analysis (Studi Kasus: Kantor Digital Politeknik Negeri Lampung)," *J. Inform. Pengemb. IT*, vol. 3, no. 2, pp. 45–46, 2018, [Online].Available: http://www.ejournal.poltektegal.ac.id/index.php /informatika/article/view/647/640.